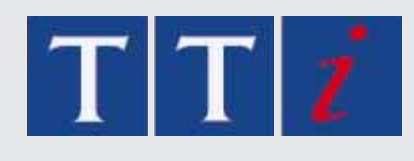

# THURLBY THANDAR INSTRUMENTS Waveform Manager Plus

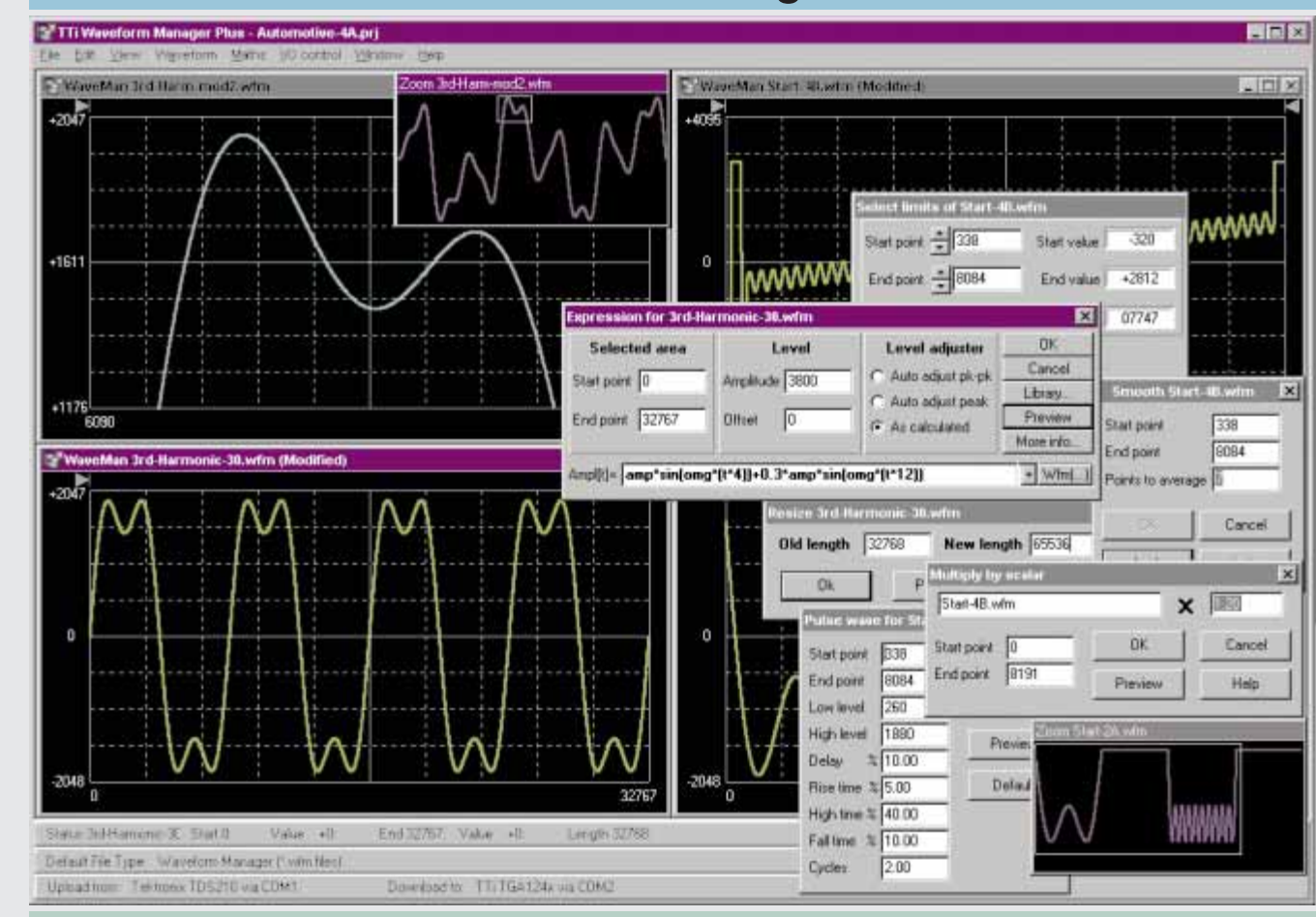

## Advanced waveform creation, editing and management

- Supports all TTi products with arbitrary waveform capability
- Provides full waveform building tools including standard waveforms, mathematical expressions, and freehand drawing
- Supports horizontal and vertical resolutions up to 65536 points
- Provides waveform import & export via clipboard functions
- Directly supports waveform upload from Tektronix DSOs
- Operates under Windows 95, 98, Millenium, NT and 2000

## Comprehensive software

Waveform Manager Plus provides all of the features needed for the creation, manipulation and management of arbitary waveforms within a single Windows-based program.

## Support for all TTi generators

Waveform Manager Plus supports RS232 or GPIB download to all types of TTi waveform generators, and is backwards compatible with all file types including WaveCad.

## Upload from popular DSOs

Waveform Manager Plus can read many file formats and supports waveform import via the clipboard allowing it to accept waveform files from most DSOs and digitisers.

For added convenience it provides direct upload support for most Tektronix DSOs.

## A full suite of tools

Powerful mathematical functions are combined with on-screen drawing tools and clipboard functions to enable virtually any waveform to be created either from scratch, or from the editing of existing waveforms.

Waveforms can be viewed with variable zoom and printed with annotation. Waveform management tools include Projects and Libraries for professional organisation.

#### **WAVEFORM BUILDING TOOLS**

#### **TOOLKIT**

Waveforms can be built in any number of sections using any combination of the following:

Standard waveforms, mathematical expressions, drawn waveforms, uploaded waveforms, imported waveforms (using clipboard), existing stored waveforms.

Note: Waveform section limits can be defined via moveable cursors which can be dragged or positioned numerically.

#### **STANDARD WAVEFORMS**

The following waveforms are available directly from the Waveforms dialogue box:

Sine, square, triangle, pulse, ramp, sinc [sin(x)/x], gaussian, exponent, noise.

Note: The mathematical expression for any standard waveform can be examined by opening the expression editor window.

#### **EXPRESSION EDITOR FUNCTIONS**

The following mathematical operators are available within the expression editor:

Add, subtract, multiply, divide,  $x^n$ , sin, cos, arcsin, arccos, abs,  $log_{10}$ , log<sub>e</sub>, e<sup>n</sup>, square root, floor, ceiling, random, pulse, in conjunction with constants and waveforms.

Note: The expressions used for each section of <sup>a</sup> waveform are retained and can be displayed in a drop-down window.

#### **EXPRESSION LIBRARIES**

The mathematical expressions used for waveform creation can be stored in libraries. A default library is created for each project which includes a number of useful examples including waveshapes and modulations.

#### **WAVEFORM DRAWING FUNCTIONS**

Waveforms can be created or edited using freehand drawing and/or point to point line drawing.

#### **SMOOTH**

Waveforms can be smoothed using a running average filter. Start and end points can be specified as well as the number of points to average.

A European product by:

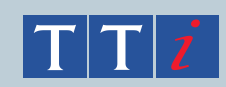

**Thurlby Thandar Instruments Ltd**. Glebe Road, Huntingdon. Cambs. PE29 7DR U.K. **Tel: 01480 412451** Fax: 01480 450409 Email: sales@tti-test.com Web: www.tti-test.com

#### **WAVEFORM EDITING/CONVERSION**

#### **TOOLKIT**

All of the waveform building tools previously mentioned can be used to edit existing waveforms. In addition waveforms can be manipulated directly using the following functions:

#### **RESIZE WAVEFORM**

Allows a waveform to be resized horizontally to any length between 4 and 65536 horizontal points.

Note: The vertical resolution of <sup>a</sup> waveform is automatically adjusted when it is downloaded to the generator. Thus an 8-bit waveform from <sup>a</sup> DSO will be ex-panded to 12-bits if it is downloaded to a 12-bit generator (and vice versa).

#### **WAVEFORM MATHEMATICS**

The Waveforms Maths function allows waveforms to be combined and manipulated independantly of the expression editor. Waveforms can be scaled, offset, added, subtracted or multiplied using dialogue boxes. Note: Waveforms can also be combined and manipulated within the expression editor giving access to the full range of mathematical functions.

#### **INPUT/OUTPUT FUNCTIONS**

#### **FILE FORMATS**

Waveforms can be read from and saved as any of the following formats: WFM(binary), NRM (normalised data in ASCII), WAV (WaveCAD), ASC (WaveCAD), DSF (Tektronix DSO), plus GS2020 and VIPS.

#### **WAVEFORM DOWNLOAD**

Waveforms can be downloaded to TTi arbitrary generators (or Tektronix DSOs) using either an RS232 or GPIB (IEEE-488) interface.

#### **WAVEFORM UPLOAD**

Waveforms can be uploaded from TTi arbitrary generators or Tektronix DSOs using RS232 or GPIB interfaces. Tektronix DSO disk files can also be read.

#### **IPBOARD FUNCTIONS**

Waveforms can be imported to the program and exported from the program using the Windows Clipboard.

Waveform import uses the "Text" clipboard format (i.e. numeric lists). This enables waveforms to be imported from spreadsheets such as Excel and from mathematical programs such as MathCad. Values are automatically normalised and re-scaled.

Waveform export creates multiple clipboard formats of Text (normalised numeric values between ±1), Bitmap (as per on-screen display) and Picture (metafile retaining waveform vector properties).

Note: Pictures or bitmaps can be pasted into programs such as Word for documentation purposes.

#### **DISPLAY AREA AND PRINTING**

Multiple waveform windows can be open simultaneously. Each window is fully scaleable. Variable zoom is provided with panning from a "navigator" sub-window.

Waveform section limits can be defined via moveable cursors which can be dragged or positioned numerically.

Waveforms can be printed with automatic annotation and scaling.

### **MANAGEMENT AND UTILITIES**

#### **PROJECTS**

To maintain good housekeeping, waveforms can be organised into "projects" with separate directory structures. Each project maintains its own library of expressions. Waveforms and expressions can be imported and exported from other projects.

#### **INSTRUMENT SETUP**

The instrument setup screen enables options for the waveform generator to be set from the program. Examples of settable options are output amplitude, clock frequency and trigger source.

#### **HELP**

Full on-screen Help is available with a hyperlinked contents table.

Thurlby Thandar Instruments Ltd. operates <sup>a</sup> policy of continuous development and reserves the right to alter specifications without prior notice.